### REST Enhancements

2023 TPF Users Group Conference April 24-26, Dallas, TX Web Services

Bradd Kadlecik

—

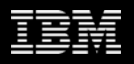

### Disclaimer

Any reference to future plans are for planning purposes only. IBM reserves the right to change those plans at its discretion. Any reliance on such a disclosure is solely at your own risk. IBM makes no commitment to provide additional information in the future.

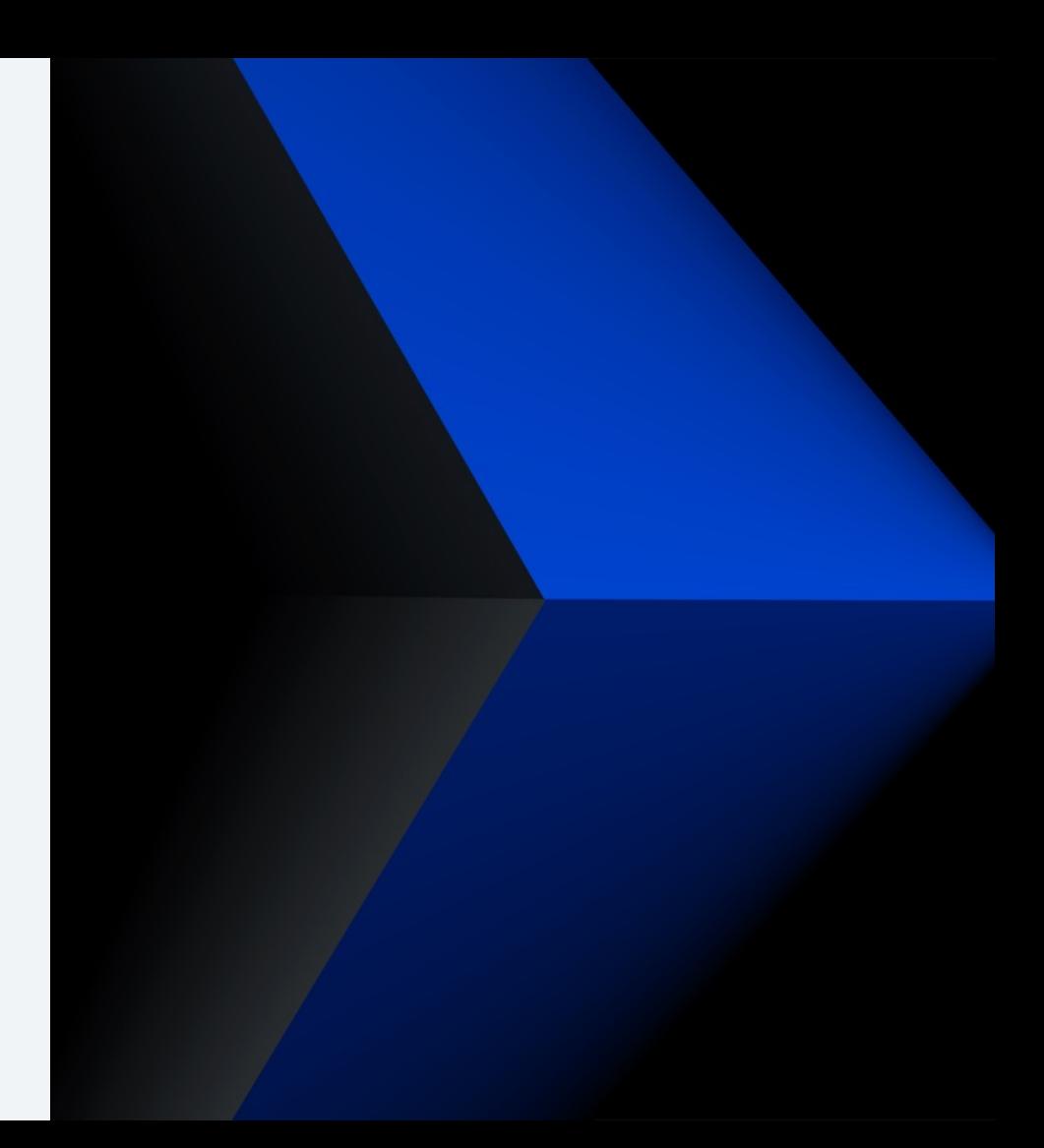

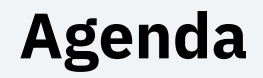

- $\triangleright$  Generating packed structures from OpenAPI
- Ø Throttling REST requests
- Ø Displaying REST services and artifacts
- $\triangleright$  Conclusion
- $\triangleright$  What's next

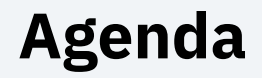

## Ø **Generating packed structures from OpenAPI**

- Ø Throttling REST requests
- Ø Displaying REST services and artifacts
- $\triangleright$  Conclusion
- $\triangleright$  What's next

## **Problem Statement**

REST generated structures are created unpacked in the C header files and DFDL schemas.

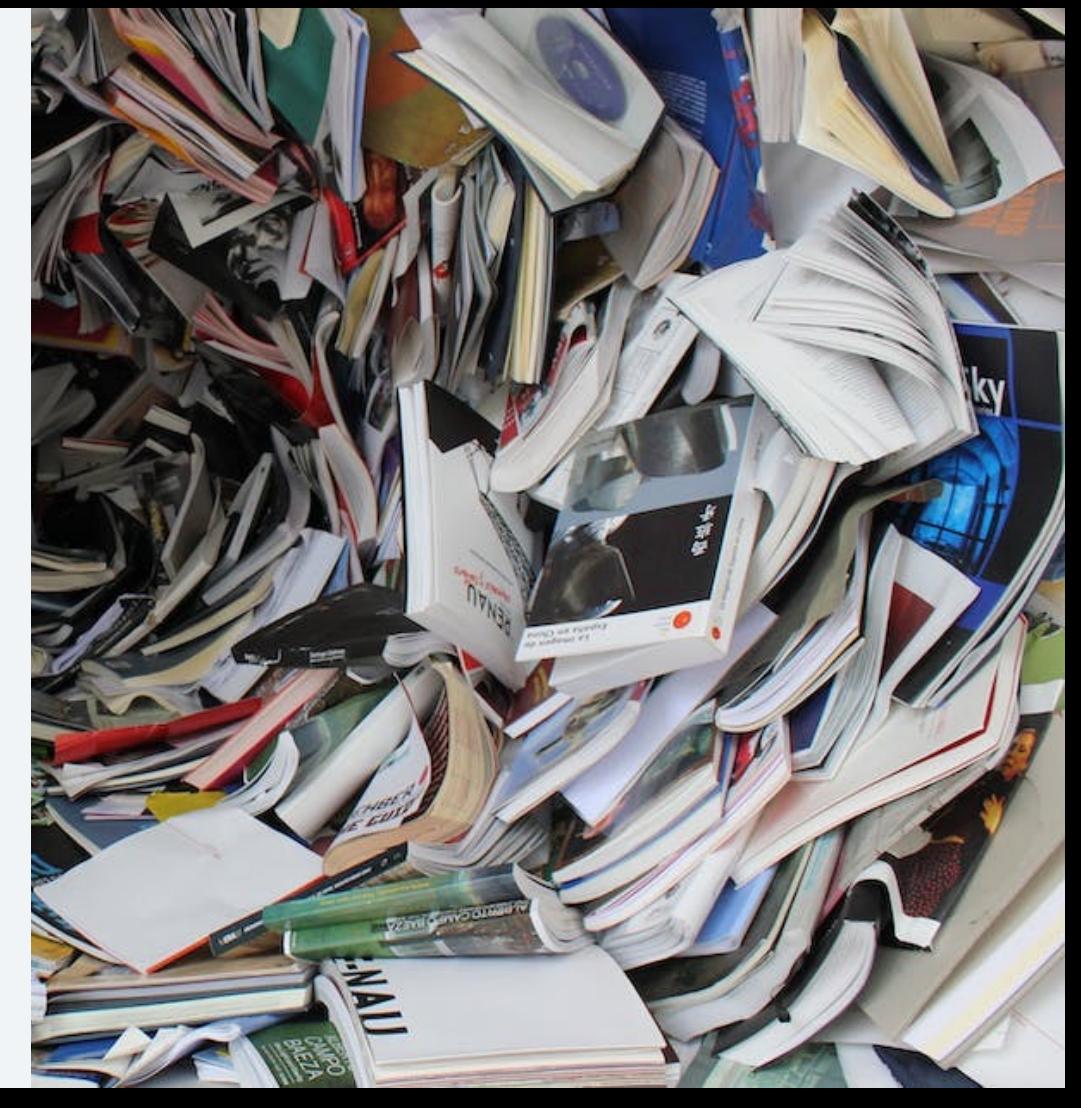

### **Users**

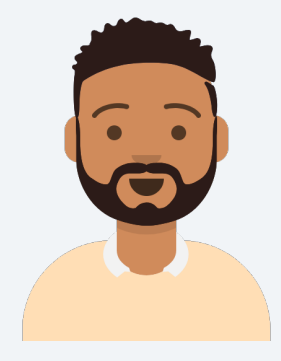

We'll be creating a new REST service on z/TPF based on an existing OpenAPI description.

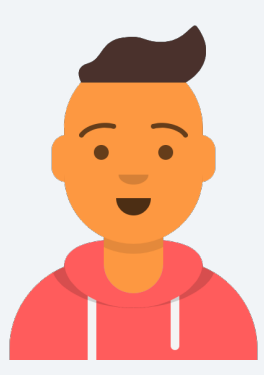

Okay.

Zach application developer

Andrew new hire application developer

While researching REST support on z/TPF, Andrew discovers he can generate REST artifacts for the OpenAPI document by using the tpfrestgen utility.

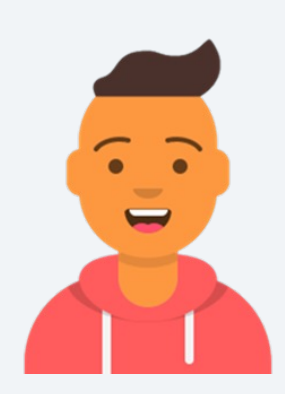

Great! Hopefully this makes it a lot easier to get started.

The generated C headers and artifacts helps him get a prototype developed, but he later learns according to company policy that all the C structures need to be packed. After packing the C structures, however, the REST requests start getting errors.

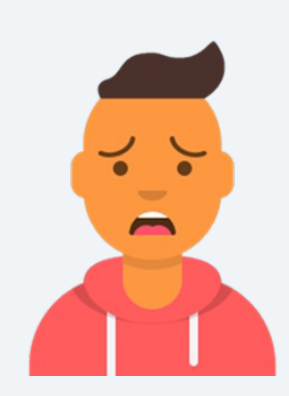

Uh oh! I must have messed it all up somehow.

With some help from Zach, they learn the DFDL no longer matches the C structure definitions, and they need to regenerate the DFDL for the packed structures. They'll have to remember to do this each time they regenerate the REST artifacts for changes.

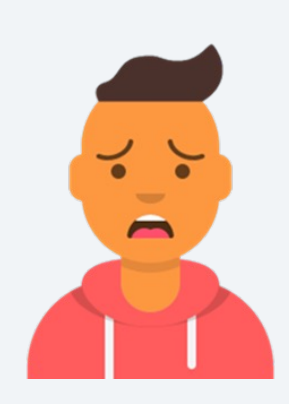

What a hassle.

### **Pain Points**

When generating C header files that must be packed:

- 1. Pragma pack must be added to the code manually
- 2. The DFDL schema must be regenerated with the z/TPF DFDL generation utility

## **Value Statement**

An application developer can easily create the REST generated artifacts with whatever data alignment is desired.

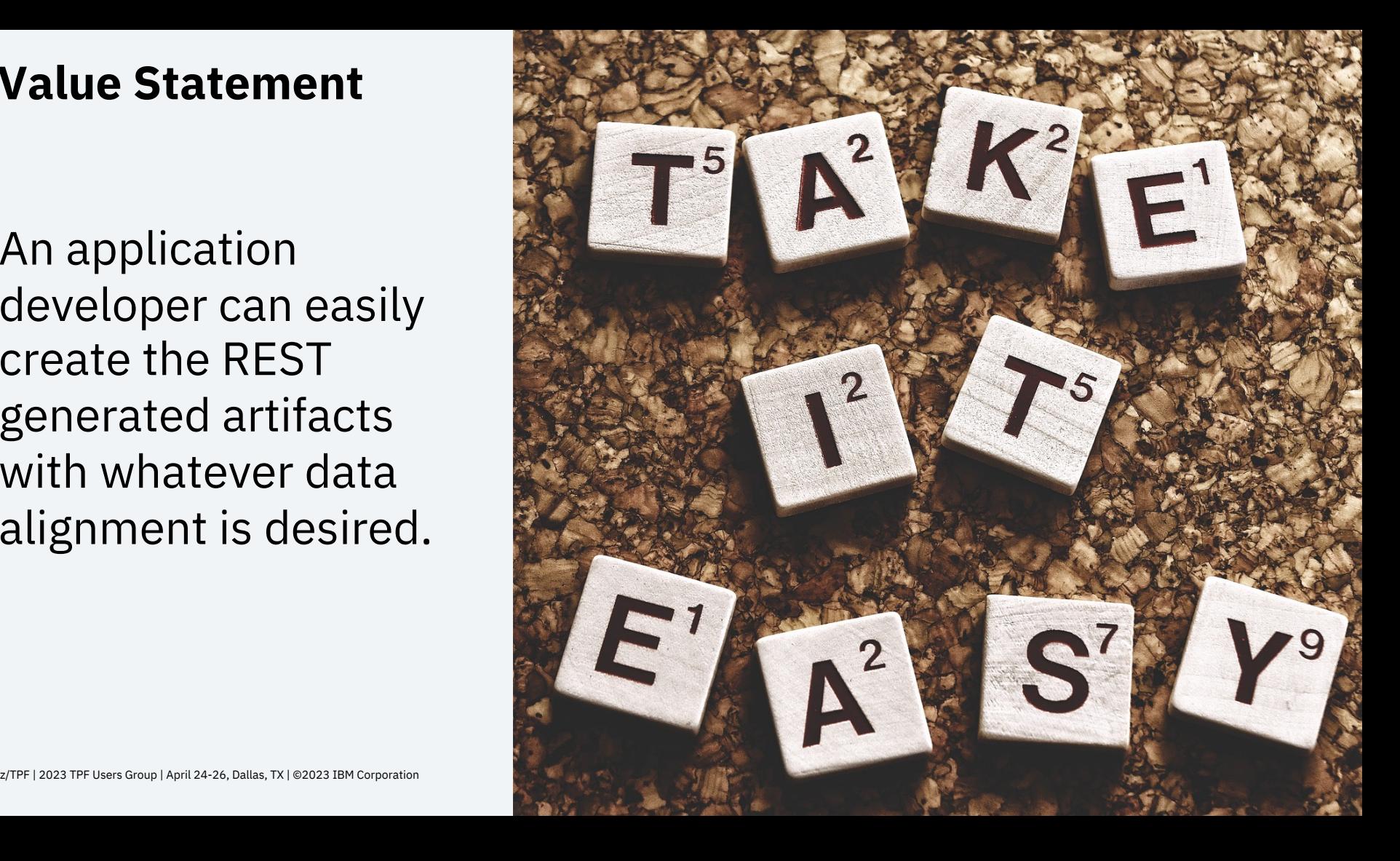

### **To-Be User Story**

After learning the C structures need to be packed, Andrew discovers he can use the pack option with tpfrestgen to easily update the alignment of the structures for the REST service.

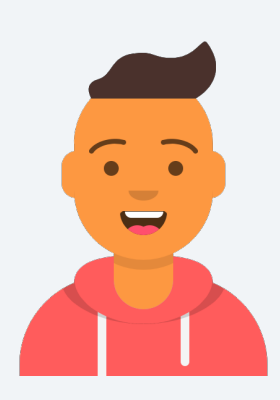

Nice and simple.

### **Technical Details – PJ46782 (June 2022)** tpfrestgen pack option (z/TPF OpenAPI code generation utility)

- New option (-p < size >) allows the user to specify the desired alignment for the generated C structures and DFDL schema files.
- #pragma pack(size) will be added before the first structure and #pragma pack() will be added after the last structure to reset the alignment
- If –p is specified without a size, then an alignment of 1 (packed) is used.

tpfrestgen <swagger\_file> [-h] [-mi <count>] [-ml <size>] [-o <directory>] [-p <size>]

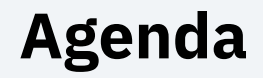

- $\triangleright$  Generating packed structures from OpenAPI
- Ø **Throttling REST requests**
- Ø Displaying REST services and artifacts
- $\triangleright$  Conclusion
- $\triangleright$  What's next

## **Problem Statement**

The z/TPF system can get overwhelmed because there aren't sufficient controls to manage the number of REST requests.

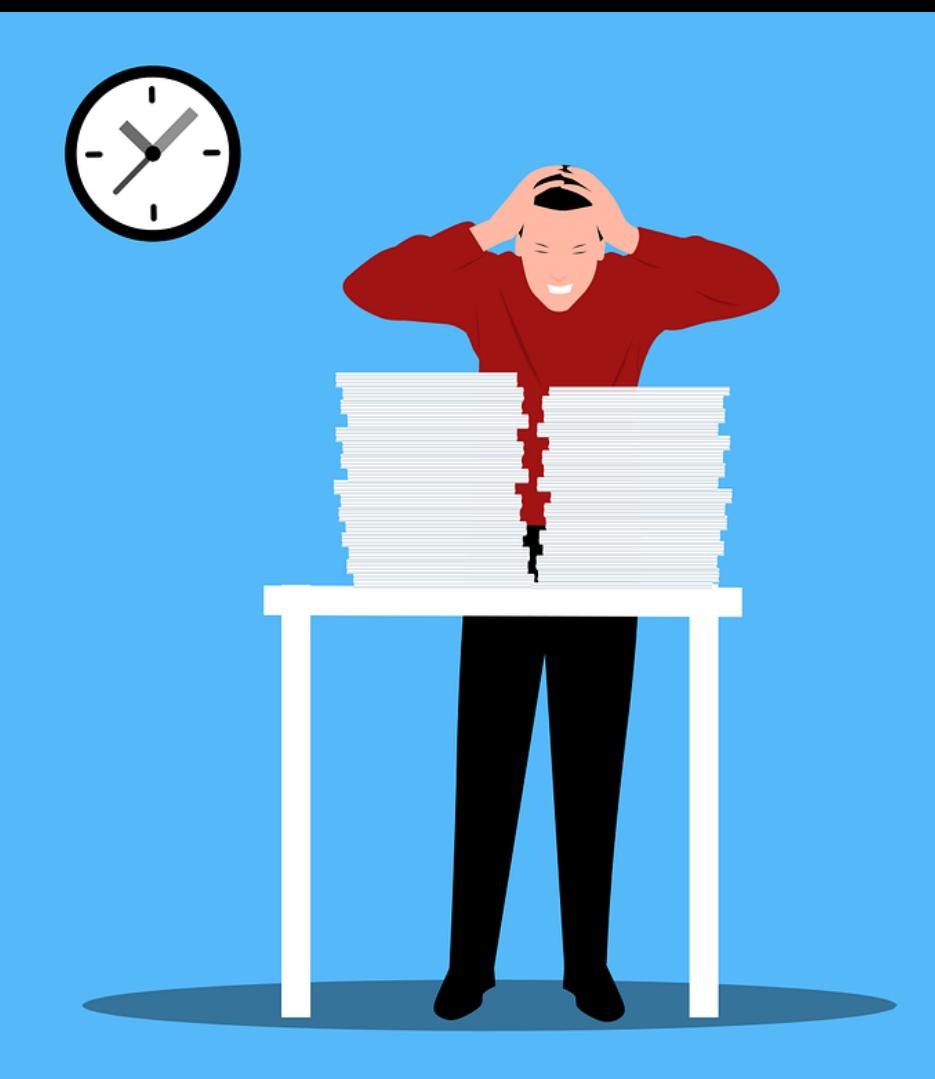

### **Pain Points**

There is no way to set REST request limits on a per API basis. z/TPF must rely on proper settings in API management which might not prevent sudden bursts. There can also be some requests that don't go through API management. This can lead to the system getting overwhelmed.

### **Value Statement**

REST throttling provides greater system stability by being able to set limits on certain REST workloads.

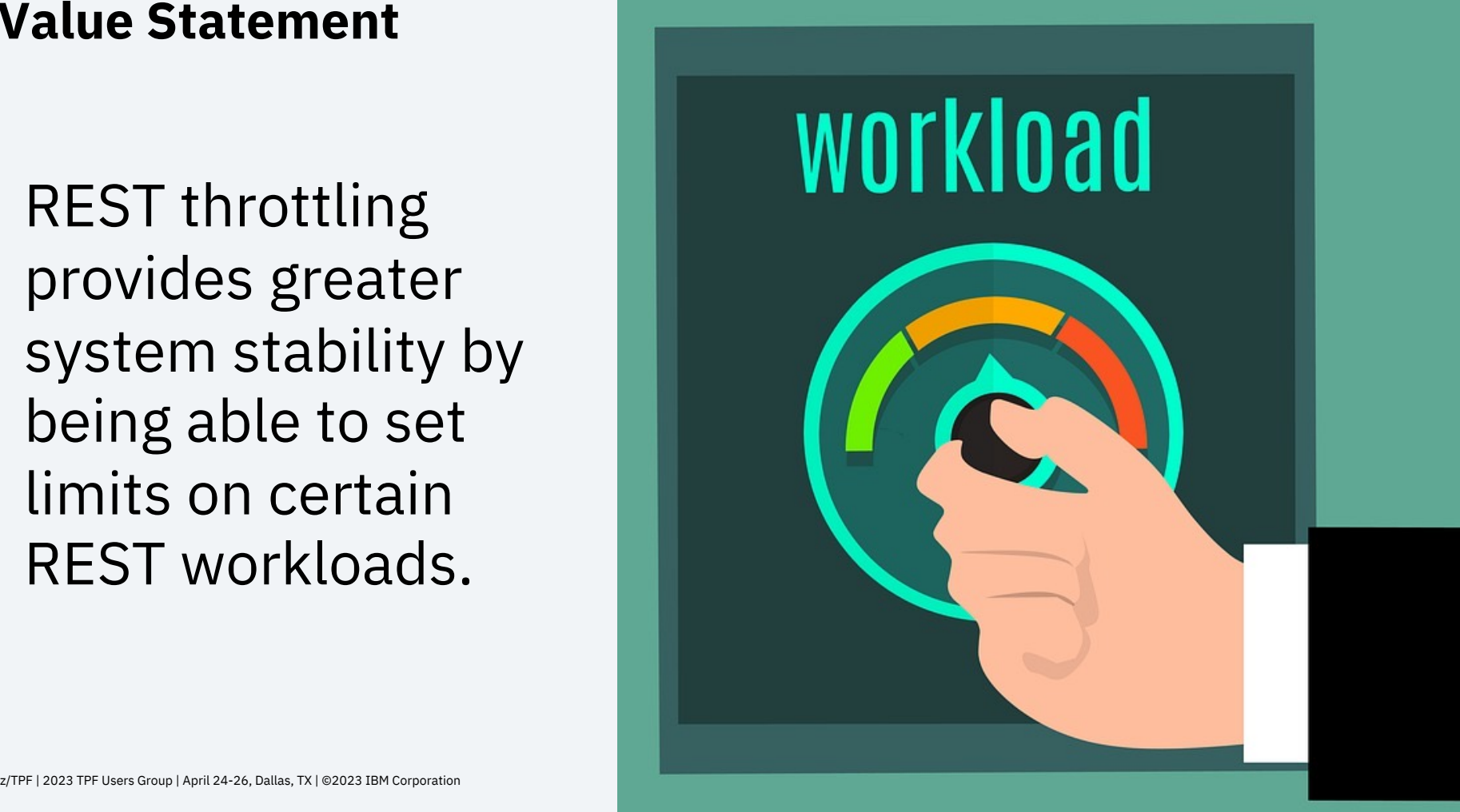

## **Technical Details – PJ46818 (Oct 2022)** REST throttling support

- REST throttling provides the ability to **limit the number of REST requests**  on a per API basis to allow for greater system stability.
- A REST API can be limited by either:
	- Setting the **maximum number of concurrent requests** allowed
	- Setting a **system resource usage threshold** (lodic resource priority class)
- The action taken when the limit is hit is user configurable such as:
	- Specifying a HTTP status code to return
	- Having the request time out
- One can specify the frequency by which operations should be notified by a warning message when action is taken to limit a request.

### **Technical Details – PJ46818 (Oct 2022)** HTTP server message flow

- 1. A REST request message is sent by a client and received by the z/TPF HTTP server. By using the request URL, the z/TPF HTTP server identifies **the OpenAPI descriptor** for the request.
- 2. The z/TPF HTTP server locates the OpenAPI descriptor by using common deployment. Based on the URL and the HTTP method in the request message, the z/TPF HTTP server determines **the operation ID (service name)** of the service that is used to handle the request.
- 3. The z/TPF HTTP server locates **the z/TPF service descriptor** by using common deployment for the corresponding operation ID.
- **4. Check for REST throttling**
- 5. Read the HTTP request headers.
- 6. Read the HTTP request body.
- 7. Call the HTTP server request/reply for logging user exit.
- 8. Set ISrvcName and ISrvcVersion name-value pairs.

### **Technical Details – PJ46818 (Oct 2022)** z/TPF service descriptor updates

- **maxRequests** the maximum number of concurrent requests.
- **maxRequestsError** specify the status code to return when a request exceeds the max allowed (default is 503 – Service Unavailable).
- **maxRequestsWarningInterval** specify the number of minutes before a warning message can be issued for max requests exceeded (default is 0 meaning no warning message).
- **priorityClass** specify the resource priority class to use for determining if a request should be rejected (eg BATCH, USRLOD1, etc).
- **priorityError** specify the status code to return when a request is rejected due to system resource usage.
- **priorityWarningInterval** specify the number of minutes before a warning message can be issued due to requests rejected by system resource usage.

### **Technical Details – PJ46818 (Oct 2022)** ZSRVC Command

#### **ZSRVC Alter MAXREQ-num Name-service\_name (Version-version)**

- Allows the maximum request value to be changed in memory.
- New value will be lost when the system is IPLed. To make a permanent change, update the service descriptor.

#### **ZSRVC Stats (RESET) Name-service\_name (Version-version)**

- Displays usage and error statistics for the specified service
- The error counts and highwater value can be reset with the RESET option.

### **Technical Details – PJ46818 (Oct 2022)** ZSRVC STats example

User: ZSRVC STATS NAME-itpftest\*

System: SRVC0004I 13.17.33 REST SERVICES STATISTICS DISPLAY

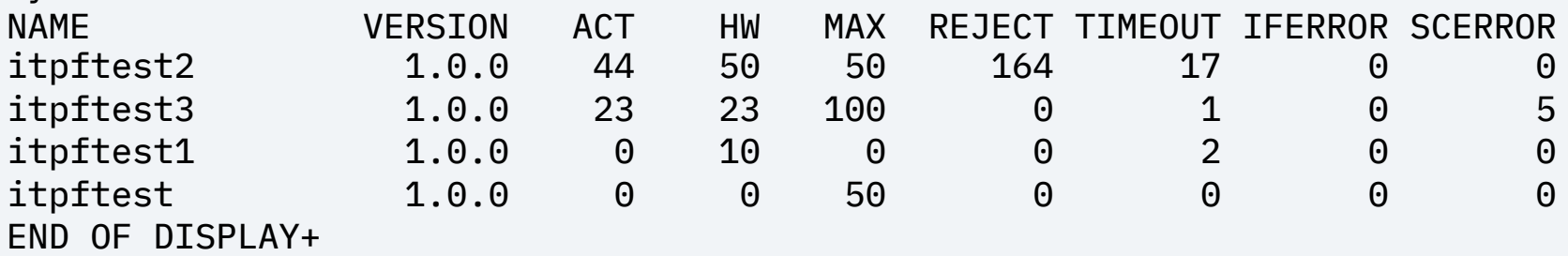

ACT – Active requests **REJECT** – number of requests rejected by throttling HW – highwater count (sort key) TIMEOUT – number of requests timed out MAX – max concurrent allowed IFERROR – number of interface errors encountered SCERROR – number of service errors (status returned >= 300)

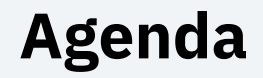

- $\triangleright$  Generating packed structures from OpenAPI
- Ø Throttling REST requests
- Ø **Displaying REST services and artifacts**
- $\triangleright$  Conclusion
- $\triangleright$  What's next

## **Problem Statement**

It is difficult to determine what update might have introduced the problem for a REST service when an error occurs.

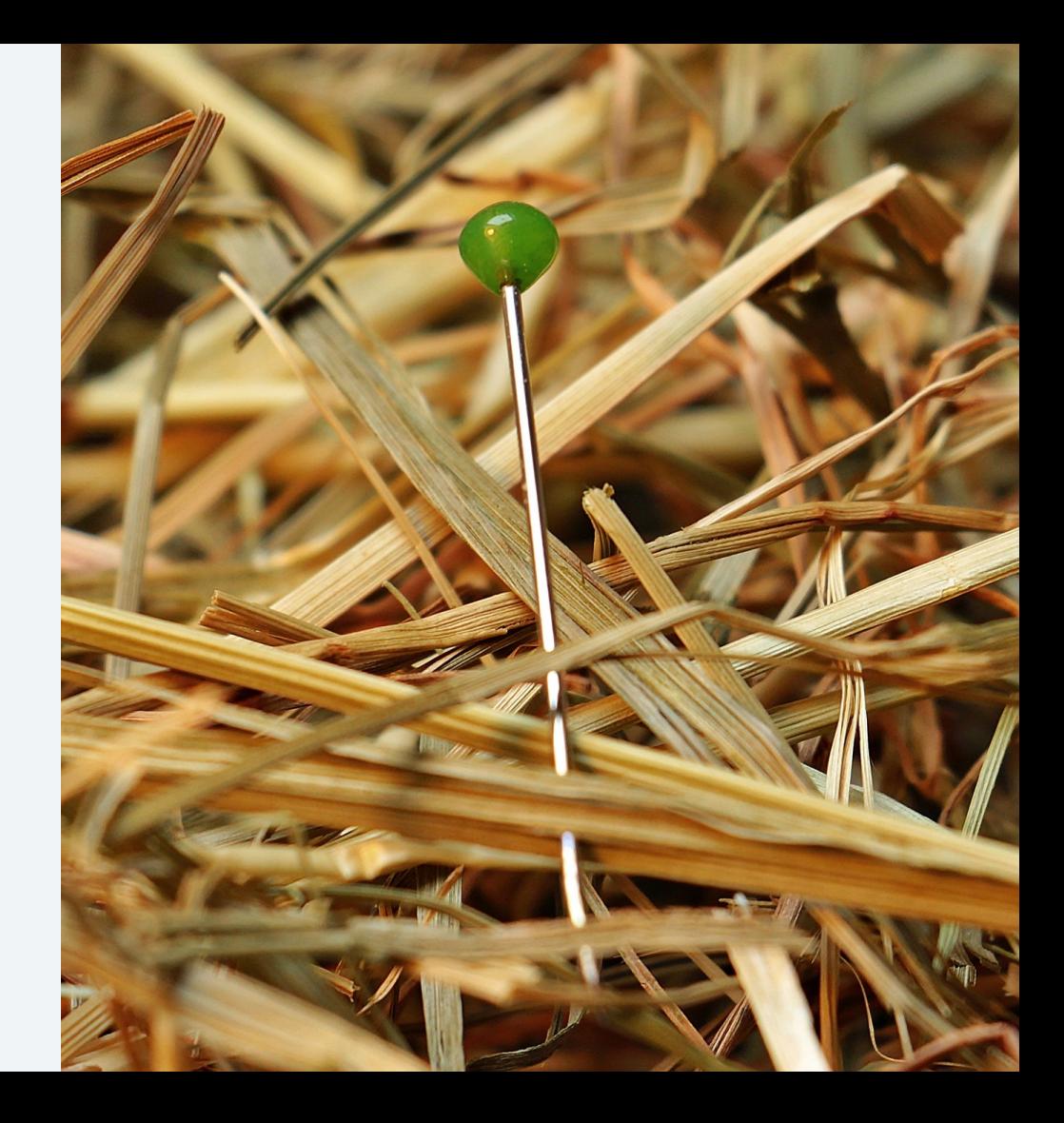

### **Users**

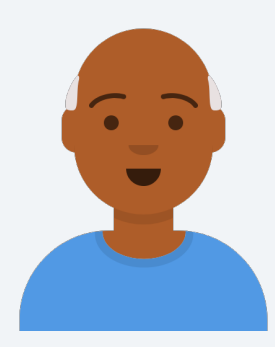

A problem has occurred with a REST service. Can you fix it?

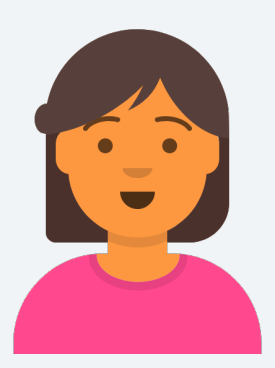

### Yes, I'll look into that now.

Derrick operator

Sophie system programmer

Sophie realizes it is going to be harder than she thought to find the bug. There are so many newly activated loadsets, but which contain files relevant to this service?

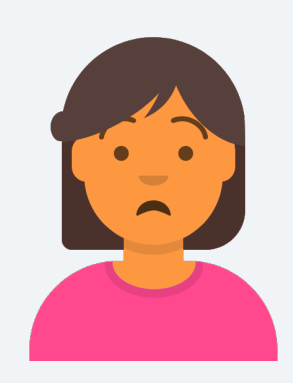

Finding this bug is going to take a while.

### **Pain Points**

The only way to find all affected loadsets is by:

- 1. Looking through the service's OpenAPI file and all the DFDL files to find all related files and their imported files.
- 2. Going through the contents of each loadset and comparing them to the related files to find the newest version of each file.

## **Value Statement**

The REST artifacts display provides the ability to view when a service's files are updated, and which loadsets those updates were in. Now if a problem occurs, it will be easy to pinpoint where the problem occurred.

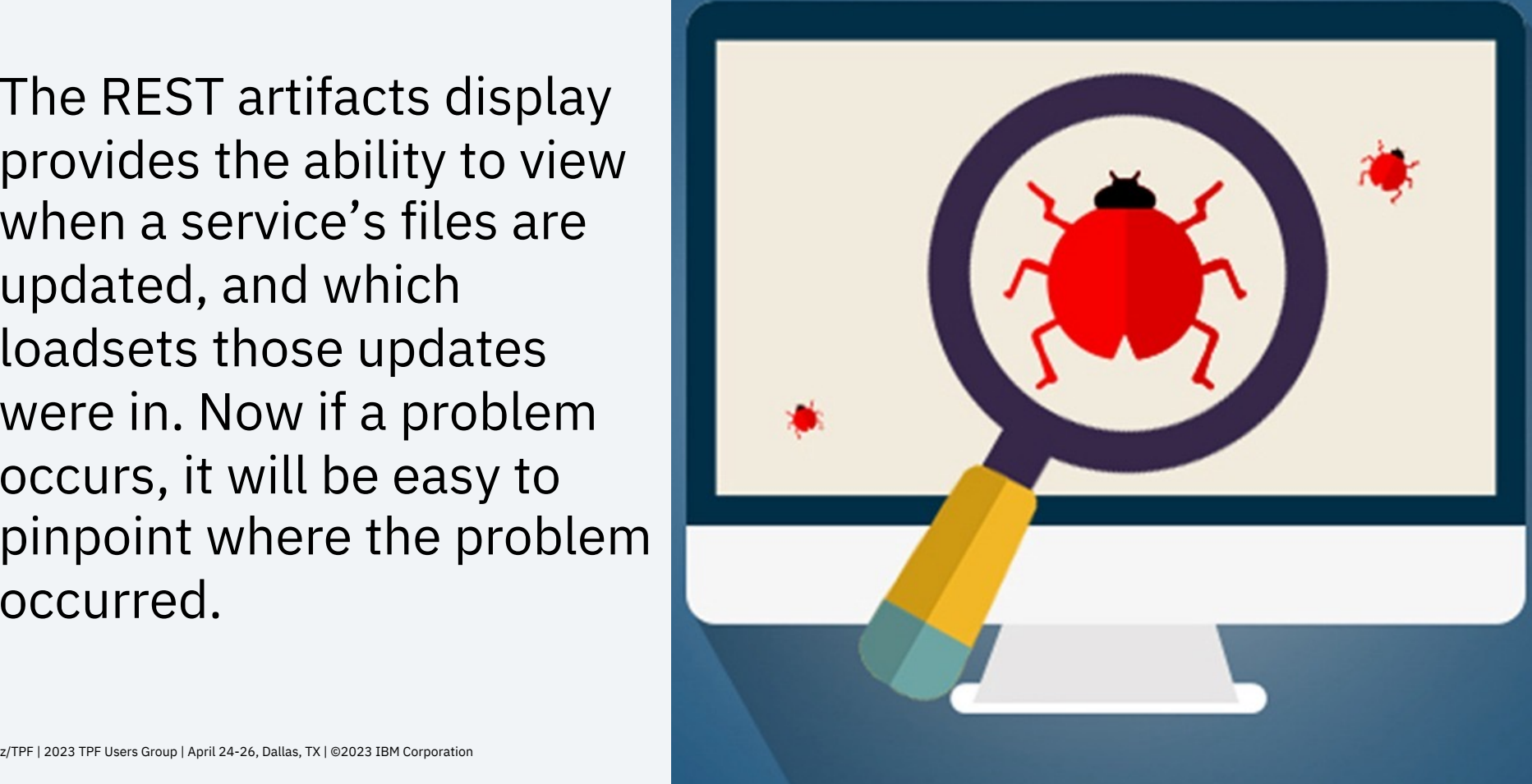

### **To-Be User Story**

Now all Sophie needs to do is use the ZSRVC command with the Display parameter to see all the affected loadsets and the times they were activated.

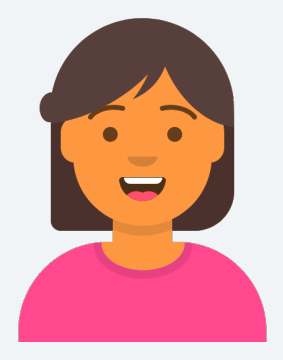

Wow, that's so much easier!

### **Technical Details – PJ46941 (Feb 2023)** REST artifact display

ZSRVC Display Name-service\_name Version-version File-filename URI-uri

- 1. You can display active services by service name, URI, or descriptor file name (wildcards supported at begining or end).
- 2. The display contains properties of the service and the file name, loadset, and activation time of all related files.
- 3. Loadset and activation times are of the most recent version of the file.
- 4. If a loadset containing a descriptor file is deactivated, the display will show the previous version of the file.

### **Example** REST artifact display – by service name

User: ZSRVC DISPLAY NAME-oasComplexReq1 VERSION-2.0 System: SRVC0006I 13.19.12 REST SERVICES ARTIFACTS DISPLAY SRVCNAME-oasComplexReq1 VERSION-2.0 PUT /oasServices/v2/complex/v1 HOST-http://127.0.0.1:81 TIMEOUT-5000 PROVIDERTYPE-Program PROVIDER-QMR0 UNORDERED-TRUE DFDLFORMAT-OAS EXCLUDE-ALL MAXREQUESTS-15 MAXREQUESTSERROR-503 MAXREQUESTSWARNINGINTERVAL-10 PRIORITY-NONE PRIORITYERROR-503 PRIORITYWARNINGINTERVAL-10 FILENAME LOADSET CREATED ON oasServices2.srvc.json LOADTPF1 11/03/22 13.48.15 oasServices2.openapi.json LOADTPF1 11/03/22 13.48.15 oasComplexReq1Request\_t.gen.dfdl.xsd BASE 11/01/22 08.00.00 oasComplexReq1\_200Response\_t.gen.dfdl... BASE 11/01/22 08.00.00 tpfbase.lib.dfdl.xsd BASE 11/01/22 08.00.00

### **Example** REST artifact display – by URI

```
User: ZSRVC DISPLAY URI-/flightrules/priceFlight
System: SRVC0006I 13.19.12 REST SERVICES ARTIFACTS DISPLAY
SRVCNAME-priceFlight VERSION-1.0.0 
 POST /flightrules/priceFlight
 HOST-http://localhost:81 
 TIMEOUT-5000 PROVIDERTYPE-JAM PROVIDER-flightrules _ 
 UNORDERED-FALSE DFDLFORMAT-NONE EXCLUDE-NONE 
 MAXREQUESTS-0 MAXREQUESTSERROR-0 MAXREQUESTSWARNINGINTERVAL-0
 PRIORITY-NONE PRIORITYERROR-0 PRIORITYWARNINGINTERVAL-0 
 FILENAME LOADSET CREATED ON 
 flightrules.jam.xml BASE 02/07/23 09.33.03 
 flightrules.srvc.json BASE 02/07/23 09.33.03 
 flightrules.swagger.json BASE 02/07/23 09.33.03 
 ticket request.gen.dfdl.xsd BASE 02/07/23 09.33.03
 ticket response.gen.dfdl.xsd BASE 02/07/23 09.33.03
 tpfbase.lib.dfdl.xsd BASE 02/07/23 09.28.44
```
### **Example** REST artifact display – by descriptor filename

```
User: ZSRVC DISPLAY FILE-loophttp.ept.xml
System: SRVC0006I 13.19.12 REST SERVICES ARTIFACTS DISPLAY
SRVCNAME-tpf1SrvcBDDef VERSION-1.1.0 
 POST /tpf1Services/serviceBDDef
 HOST-http://host.example.com 
 TIMEOUT-10000 PROVIDERTYPE-Program PROVIDER-QHH9 _ 
 UNORDERED-FALSE DFDLFORMAT-NONE EXCLUDE-NONE 
 MAXREQUESTS-0 MAXREQUESTSERROR-503 MAXREQUESTSWARNINGINTERVAL-0
 PRIORITY-NONE PRIORITYERROR-503 PRIORITYWARNINGINTERVAL-0 
 FILENAME LOADSET CREATED ON
 loophttp.ept.xml BASE 02/07/23 09.33.03
 srvcReq.drvr.dfdl.xsd BASE 02/07/23 09.33.03
 srvcResp.gen.dfdl.xsd BASE 02/07/23 09.33.03
 tpf1Services.srvc.json BASE 02/07/23 09.33.03
 tpf1Services.swagger.json BASE 02/07/23 09.33.03
 tpfbase.lib.dfdl.xsd BASE 02/07/23 09.28.44
```
### **Example** REST artifact display with undeployed descriptor

User: ZSRVC DISPLAY NAME-oasComplex\* System: SRVC0006I 18.37.40 REST SERVICE PROPERTIES AND ARTIFACTS DISPLAY THE FOLLOWING SERVICES HAVE AN UNDEPLOYED OPENAPI DESCRIPTOR oasComplexReq1 oasComplexReq2 oasComplexReq3 /oasServices/v2/oasComplexReq1 \_ /oasServices/v2/oasComplexReq2 /oasServices/v2/oasComplexReq3 END OF DISPLAY+

### **Conclusion**

PJ46782 (June 2022): tpfrestgen pack option

- § An application developer can easily create the REST generated artifacts with whatever data alignment is desired.
- PJ46818 (Oct 2022): REST throttling
- Provides greater system stability by being able to set limits on certain REST workloads.

PJ46941 (Feb 2023): REST artifact display

■ Easily see which artifacts have changed when a problem occurs with a REST service.

### **What's next** Future possibilities

- Message handlers for REST provider and consumer
- REST support for DFDL structure to structure mapping
- Support OpenAPI 3.0

# Thank you

© Copyright IBM Corporation 2022. All rights reserved. The information contained in these materials is provided for informational purposes only, and is provided AS IS without warranty of<br>any kind, express or implied. Any s trademarks is available at Copyright and trademark information.

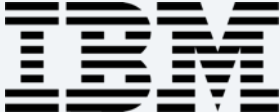